## Automated Testing for AmiGO2

Web application and data tests are necessary

- Do expected pages exist?
- Do pages operate as expected?
- Has the data been loaded properly?
- Does the page have the proper layout?

Web application and data tests should be automated

- Ensure data and application quality
- Speed up release cycles
- Make use of 'write once, test every time' principle
- Facilitate communication between users and developers
- Formalize an *ad hoc* process

Web application and data tests should be easy to create

- English-like language
- Can be assembled like bricks
- Separation between creation and implementation

# Introducing the behave (and Selenium) Suite

**behave** is a testing framework based on the idea of behavior-driven development (BDD)

- Uses tests written in a natural language style (users), backed by Python code (developers)
- Encourages collaboration between developers and non-technical participants in a software project
- Uses examples to describe the behavior of the application
- <http://pythonhosted.org/behave/>

**Selenium** is a framework for simulating a user's interaction with a web browser

- Automated clicks, text entries, retrieval of page elements...
- Can use different web browsers
- <http://www.seleniumhq.org/>

*Putting these together, we have an accessible test suite that can simulate user interaction with AmiGO 2, checking both the application and the data it works on.*

# behave

- Create features with scenarios describing the desired behavior that result from web page interactions
	- Do expected pages exist?
	- Do pages operate as expected?
- behave runs the features
- Results report returned

```
Failing scenarios:
  05_autocomplete_basic.feature:16 "neurogenesis" in the
click goes to term page
```

```
features passed, 1 failed, 0 skipped
23 scenarios passed, 1 failed, 0 skipped
  steps passed, 1 failed, 2 skipped, 0 undefined
Took 1m28.982s
```
### Do expected pages exist?

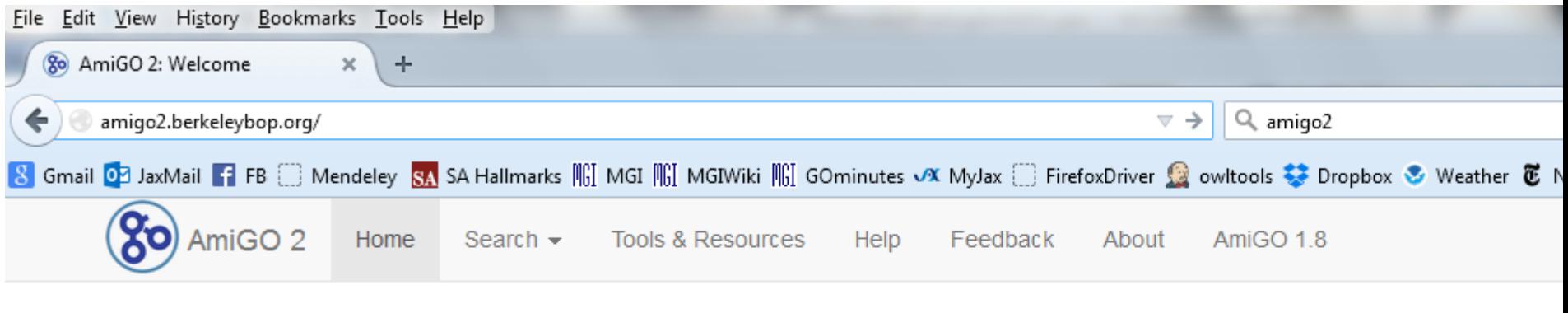

You are using an AmiGO Labs prototype. See here for more information.

AmiGO 2

#### **behave**

Feature: AmiGO basic pages okay AmiGO's basic landing pages are all functional; all non-data pages can be correctly accessed.

Scenario Outline: the core landing pages exist Given I go to page "http://amigo2.berkeleybop.org/" then the title should be "AmiGO 2: Welcome"

### **Iteration**

```
Examples: core pages
 | page | title |
# |--------------------------+----------------------------------------------|
                           AmiGO 2: Welcome
     | /amigo | AmiGO 2: Welcome |
     | /amigo/landing | AmiGO 2: Welcome |
     | /amigo/search/annotation | AmiGO 2: Search |
     | /amigo/search/ontology | AmiGO 2: Search |
     | /amigo/search/bioentity | AmiGO 2: Search |
    /amigo/software list | AmiGO 2: Tools and Resources
     | /grebe | AmiGO 2: Grebe |
     | /goose | AmiGO 2: GO Online SQL/Solr Environment |
     | /rte | Term Enrichment Service |
     | /amigo/visualize | AmiGO 2: Visualize |
     | /visualize | AmiGO 2: Service Status for visualize server |
    /amigo/schema details | AmiGO 2: Schema Details
    /amigo/load details | AmiGO 2: Load Details
     | /xrefs | Cross References |
```
### Do pages operate as expected?

### **behave**

Feature: AmiGO autocomplete basically works AmiGO can have correct data in the drop-down and navigate to a medial page.

Scenario: "neurogenesis" in the general search with submit goes to medial Given I go to page "/amigo/landing" and I type "neurogenesis" into the general search and I submit the general search then the title should be "AmiGO 2: Search Directory" and the class "panel-body" should contain "neurogenesis"

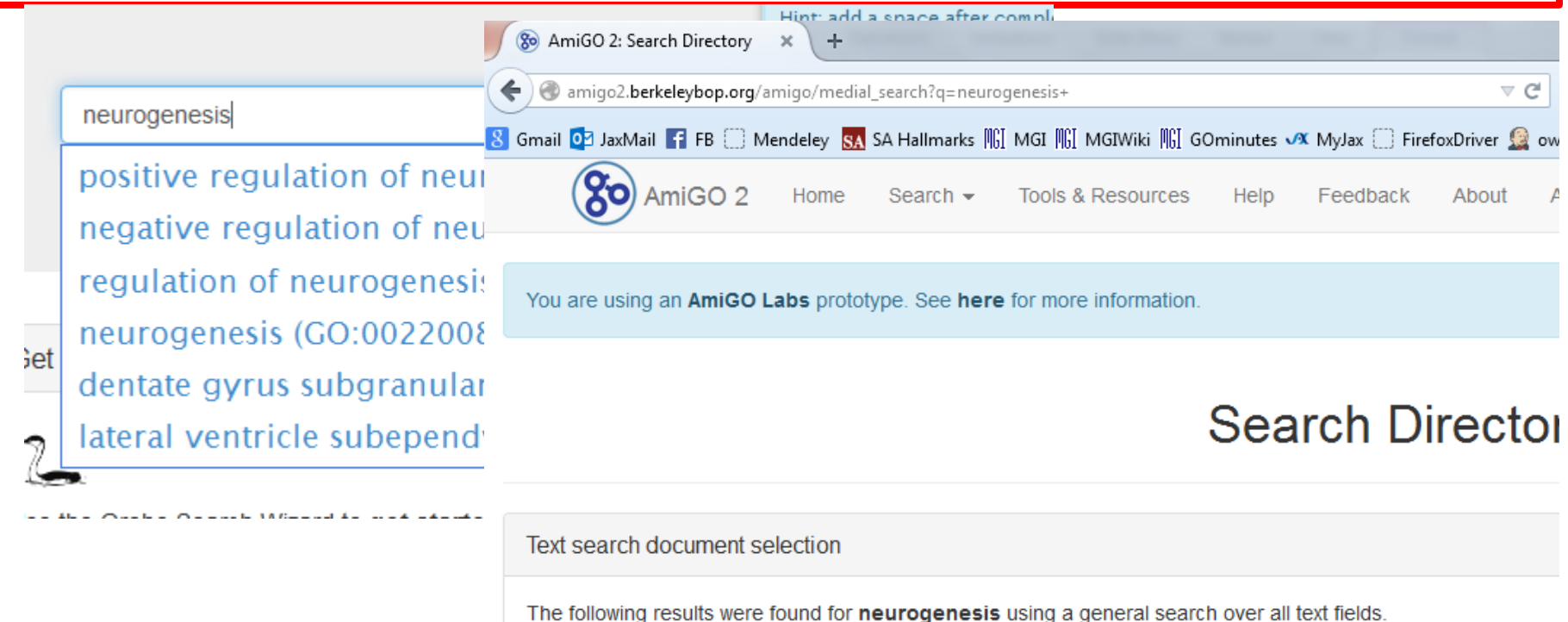

### Has the data been loaded properly?

#### **behave**

Feature: AmiGO search start pages show counts consistent with data loads

Scenario Outline: the search page shows counts consistent with data loads Given I go to search page "<searchpage>" then the count should be approximately "<count>"

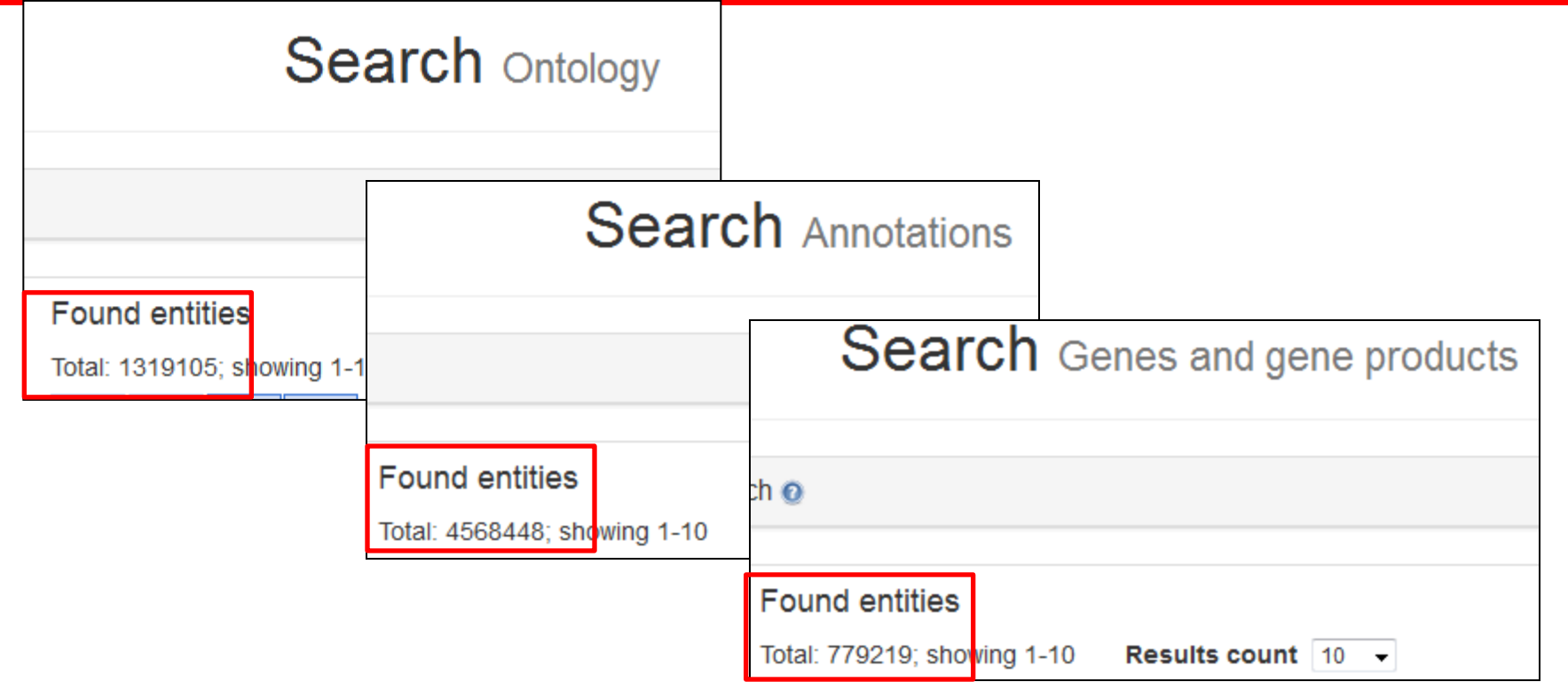

# Does the page have the proper layout?

Grab screenshot (to be reviewed by users / developers)

#### **behave**

Feature: AmiGO pages have proper layout

Scenario Outline: the core landing pages exist Given I want a screenshot of page "<page>" then the screenshot is entitled "<title>"